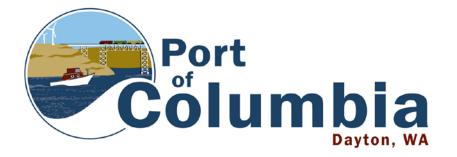

1 Port Way Dayton, WA 99328 509-382-2577 509-382-8993 fax jennie@portofcolumbia.org

## AGENDA Regular Monthly Meeting – 3:30 pm February 10, 2021 Remote Meeting Via Zoom

Port Commission meetings are being conducted in accordance with the <u>Governor's Proclamation 20-28</u> and subsequent extensions prohibiting holding public meetings in person. Meetings will be held electronically via Zoom until the proclamation ends or is updated.

Chairman Marvin will open the meeting.

Public comment may be made at this time. Limit of 3 minutes per person. See instructions for details.

## AGENDA ITEMS

- 1. Administrative Items
  - a. Approve Minutes
  - b. Review Monthly Budget Report
  - c. Comp Plan Update
    - i. Open Public Hearing, Hear Comments, Close Public Hearing
    - ii. Consider Adoption of Updated Comp Plan
  - d. Leases
  - e. Consider Approval of Proposed Correspondence
- 2. Update on Port Assets
  - a. Rock Hill Industrial Park
  - b. Lyons Ferry Marina
  - c. Blue Mountain Station
  - d. CWW Railroad
- 3. Community and Economic Development
  - a. Executive Director's Report
  - b. Touchet Valley Trail Update from Anderson Perry on Design Schedule
  - c. Broadband Consider Approval of Interlocal Agreement with NoaNet
- 4. Approval of Vouchers
- 5. Executive Session to Discuss Potential Sale of Real Estate

Chairman Marvin will adjourn the meeting.

Next Regular Meeting: 3:30 pm – March 10, 2021 via Zoom

## REMOTE MEETING INSTRUCTIONS

From your computer, tablet, or smartphone: Click on the link below to join the meeting. Make sure your sound is on.

https://us02web.zoom.us/j/8916869 076?pwd=WIhLOWVnZkEySi9TZmt TNEU0dIFqUT09

<u>Or you can join by phone:</u> 1-253-215-8782 Meeting ID: 891 686 9076 Passcode: 655824

## PUBLIC COMMENT INSTRUCTIONS

3 minutes maximum per person. People wishing to make comment can do so by using one of the following methods:

- Submit a comment ahead of the meeting time by email to jennie@portofcolumbia.org, by mail to 1 Port Way, Dayton, or by delivery to the Port office. The comment will be read during the public comment section of the agenda.
- 2. Use the raise hand function located at the bottom of the Zoom meeting screen during the public comment section of the agenda.
- 3. Using the Zoom meeting chat function during the public comment section of the meeting to request to speak.
- 4. For those using the phone-in feature, there will be a request made during the public comment section for those on the phone wishing to speak.